# 상 명 대 학 교 **잡플래닛(Jobplanet)** / **에듀스(EDUCE)** 무 료 이 용 안 내

- 재학생, 휴학생, 졸업생 이용 가능 -

**\* 잡플래닛(Jobplanet) 이용 전, 학교 이메일 주소 삭제 여부 확인 필요 \***

상명대학교 취업진로지원팀

# **잡플래닛(Jobplanet) 이용 방법**

**\* 잡플래닛(Jobplanet) 이용 전, 학교 이메일 주소 삭제 여부 확인 필요 \***

### 잡플래닛(Jobplanet) 이용 방법

## **1. 샘물 로그인>e-포트폴리오 접속>잡플래닛(Jobplanet**) **클릭 잡플래닛(Jobplanet**) **접속 경로(2가지 방법)**

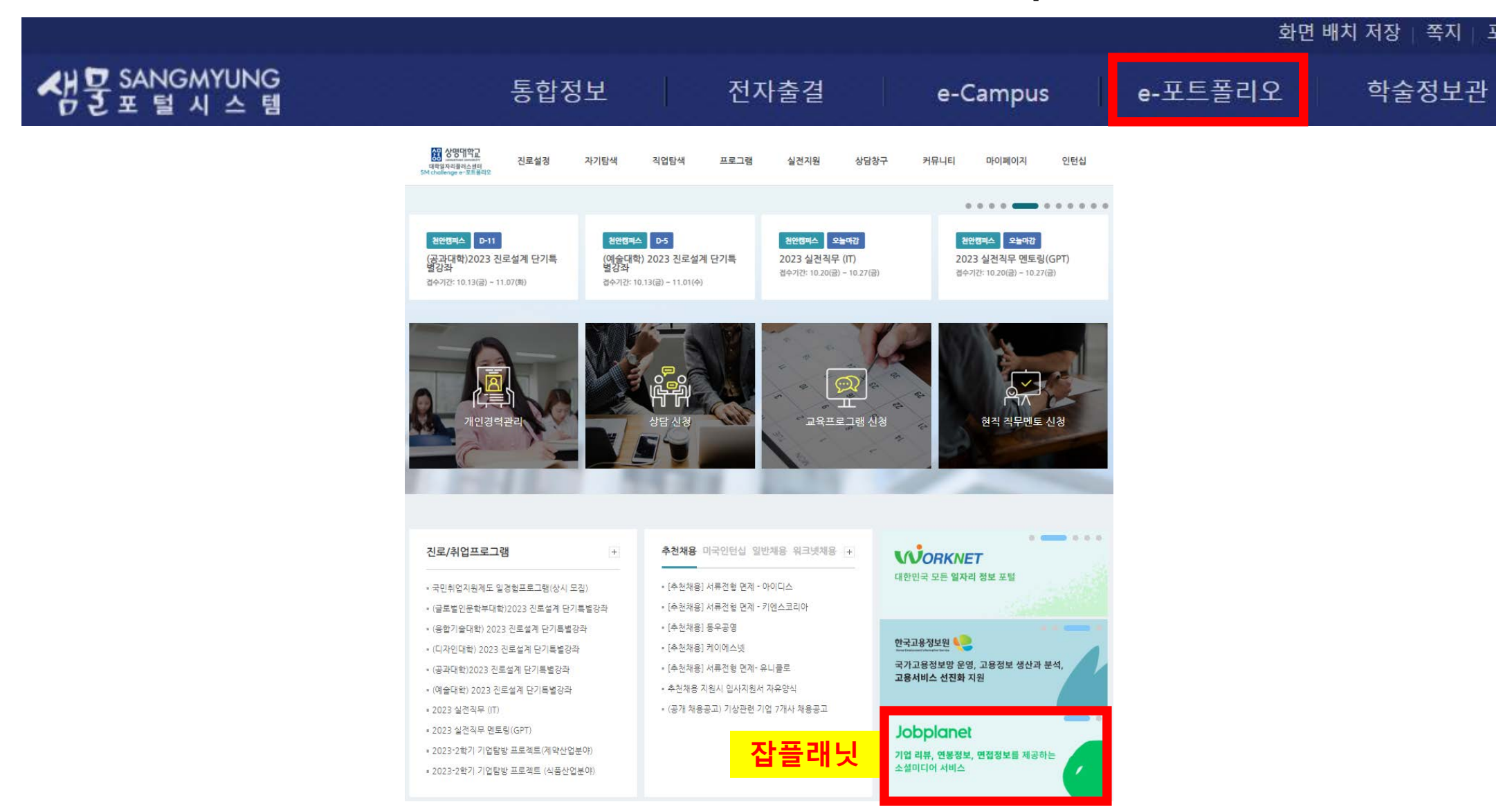

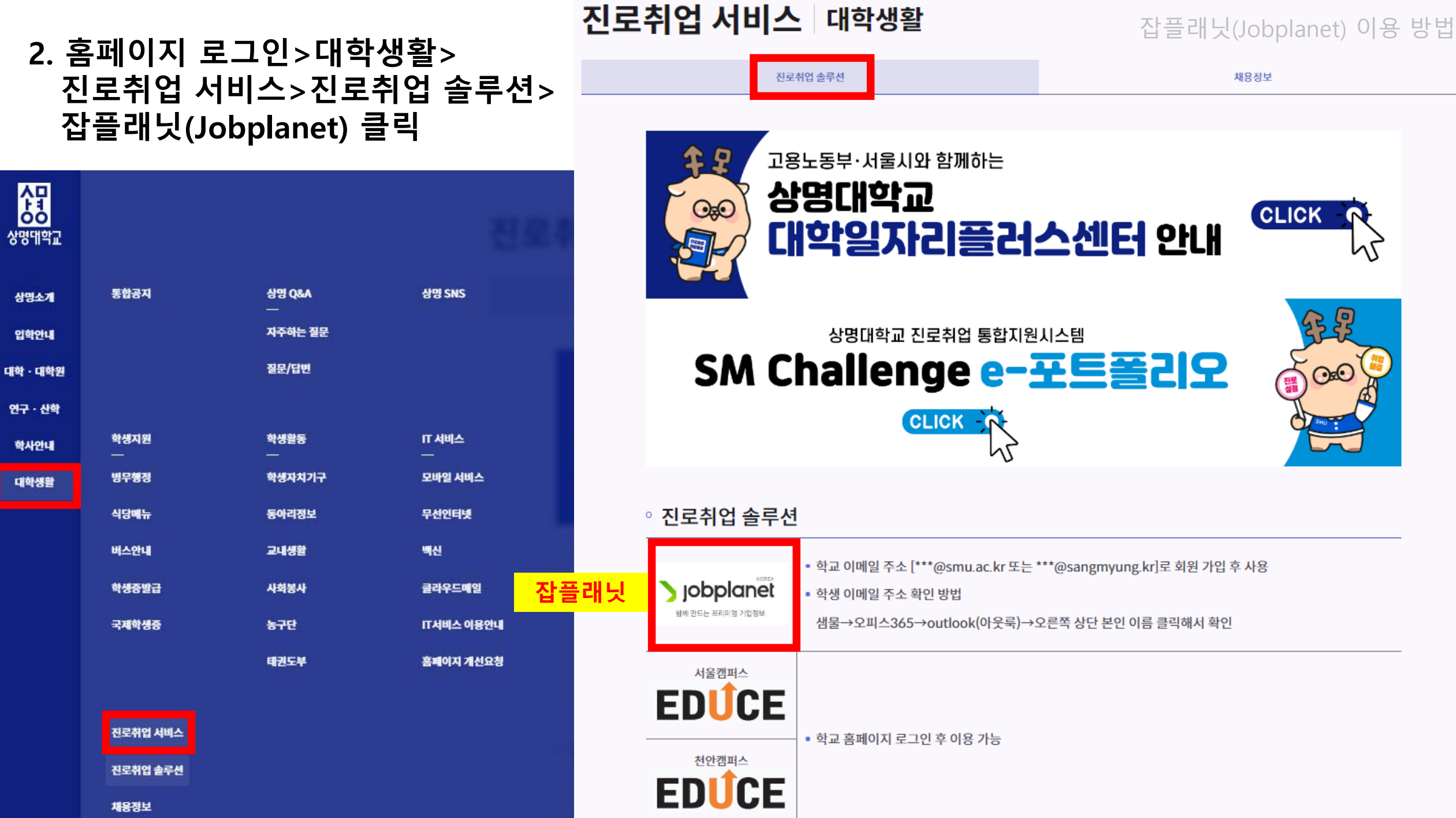

**SMPOPUP** 

### **\* 잡플래닛(Jobplanet) 접속>학교 이메일 주소로 개인회원 가입 후 사용(자동로그인X)**

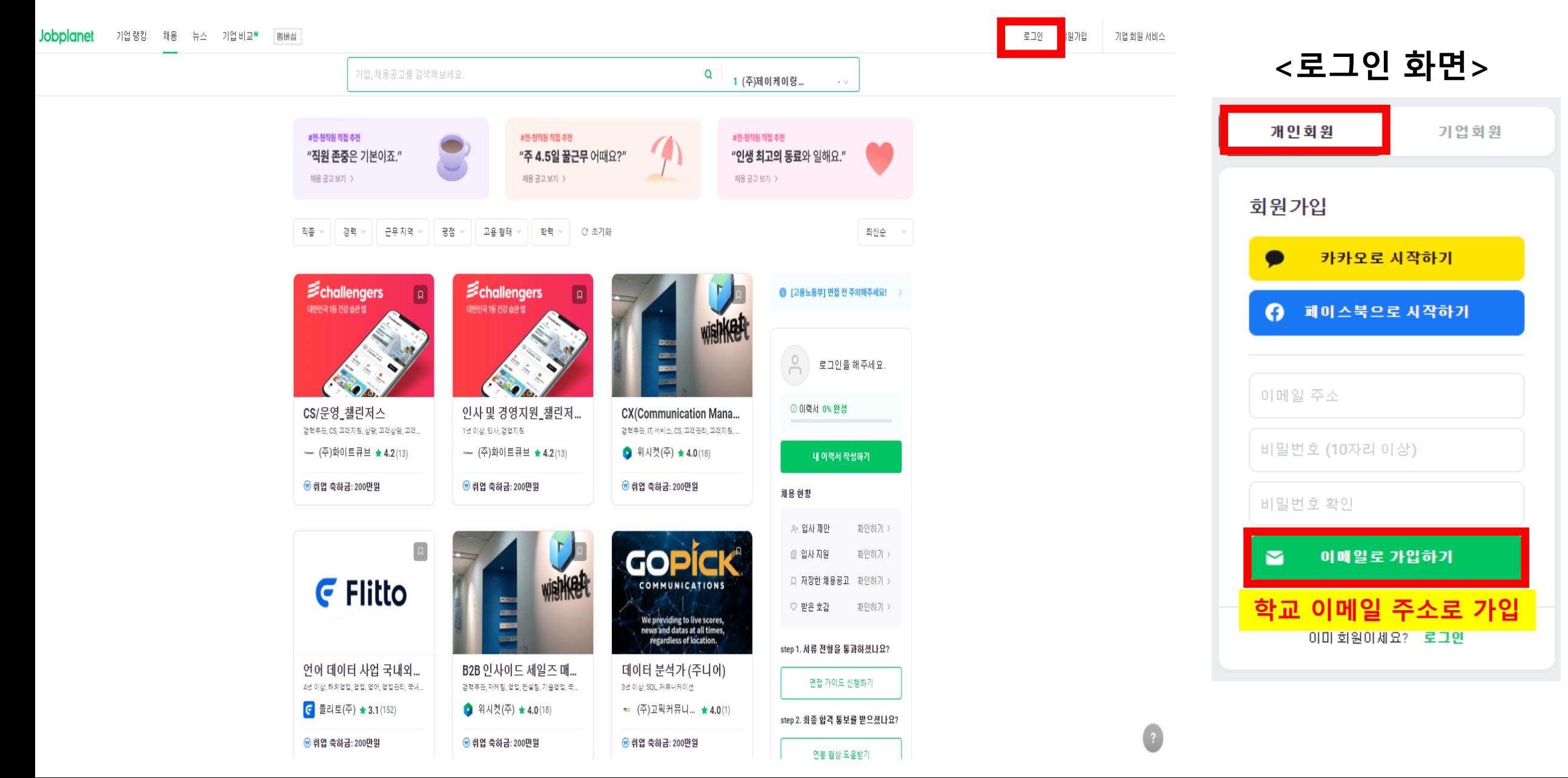

# **에듀스(EDUCE) 이용 방법**

### 에듀스(EDUCE) 이용 방법

# **에듀스 접속 경로(2가지 방법)**

### **1. 샘물 로그인>e-포트폴리오 접속>에듀스(EDUCE) 클릭**

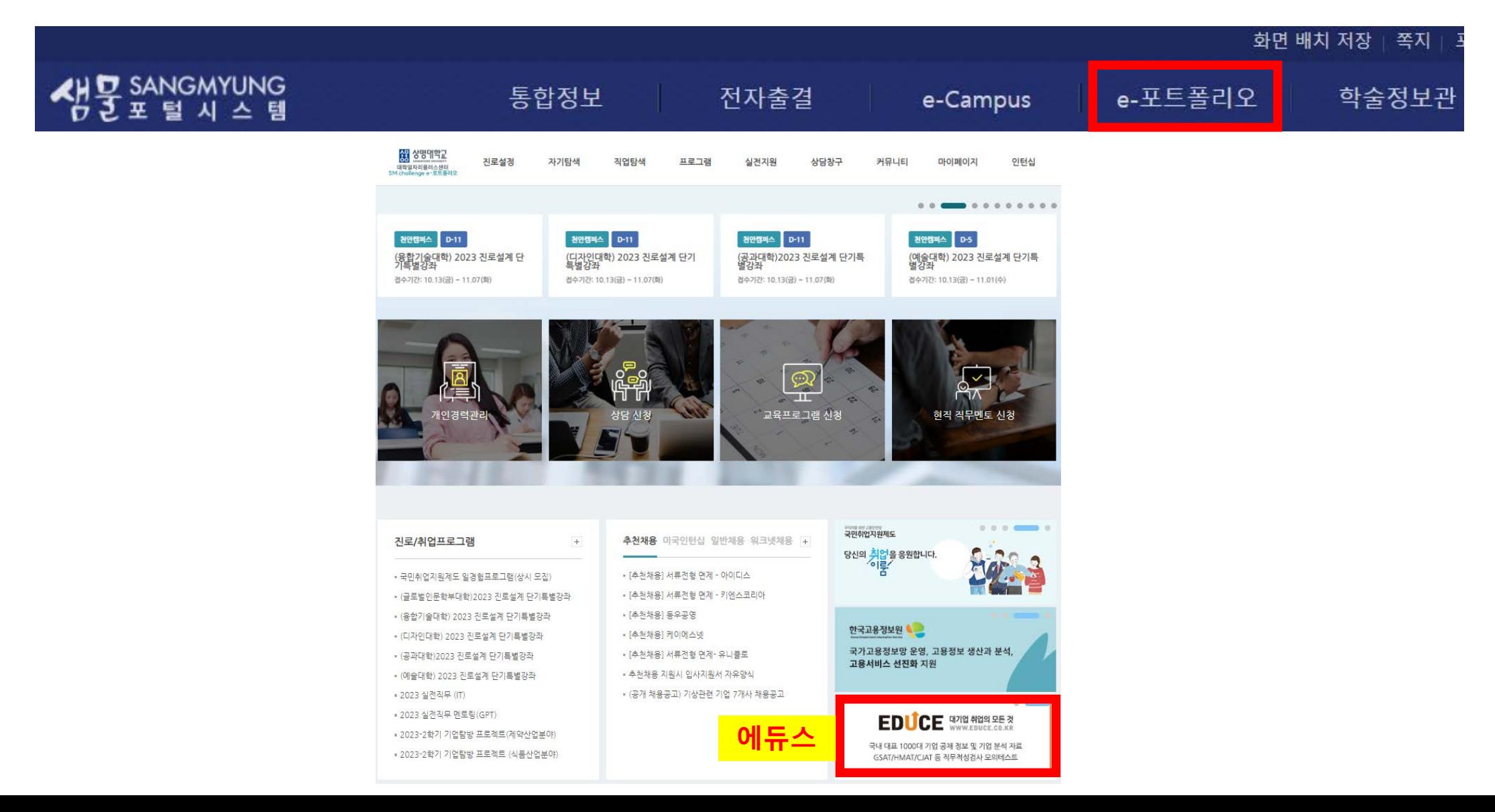

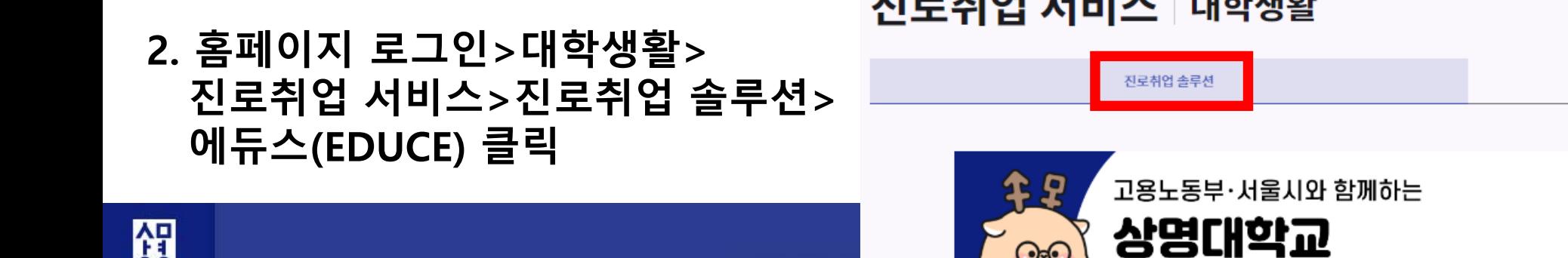

 $T = HQ$  dul  $I$  and  $R$ 

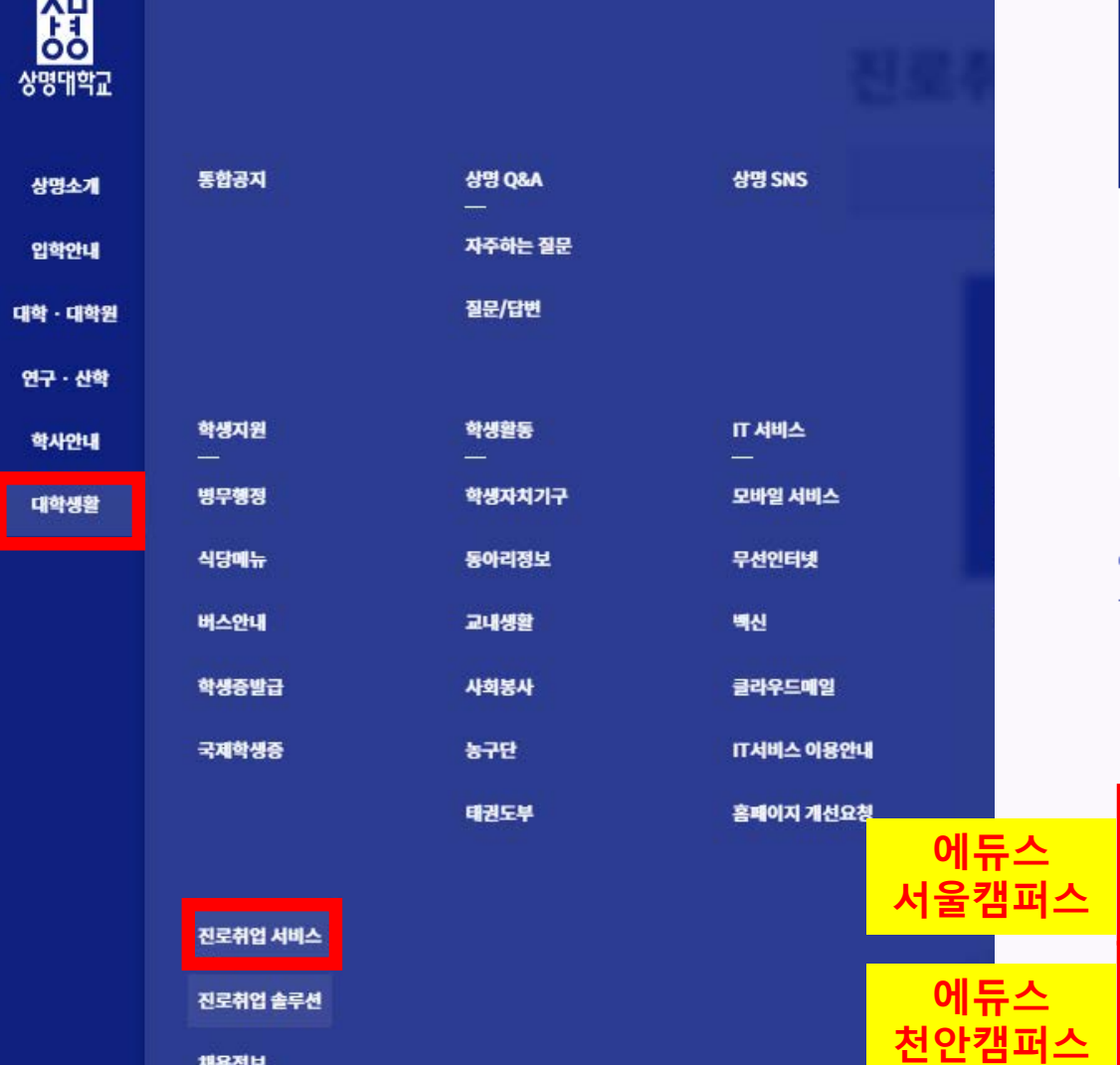

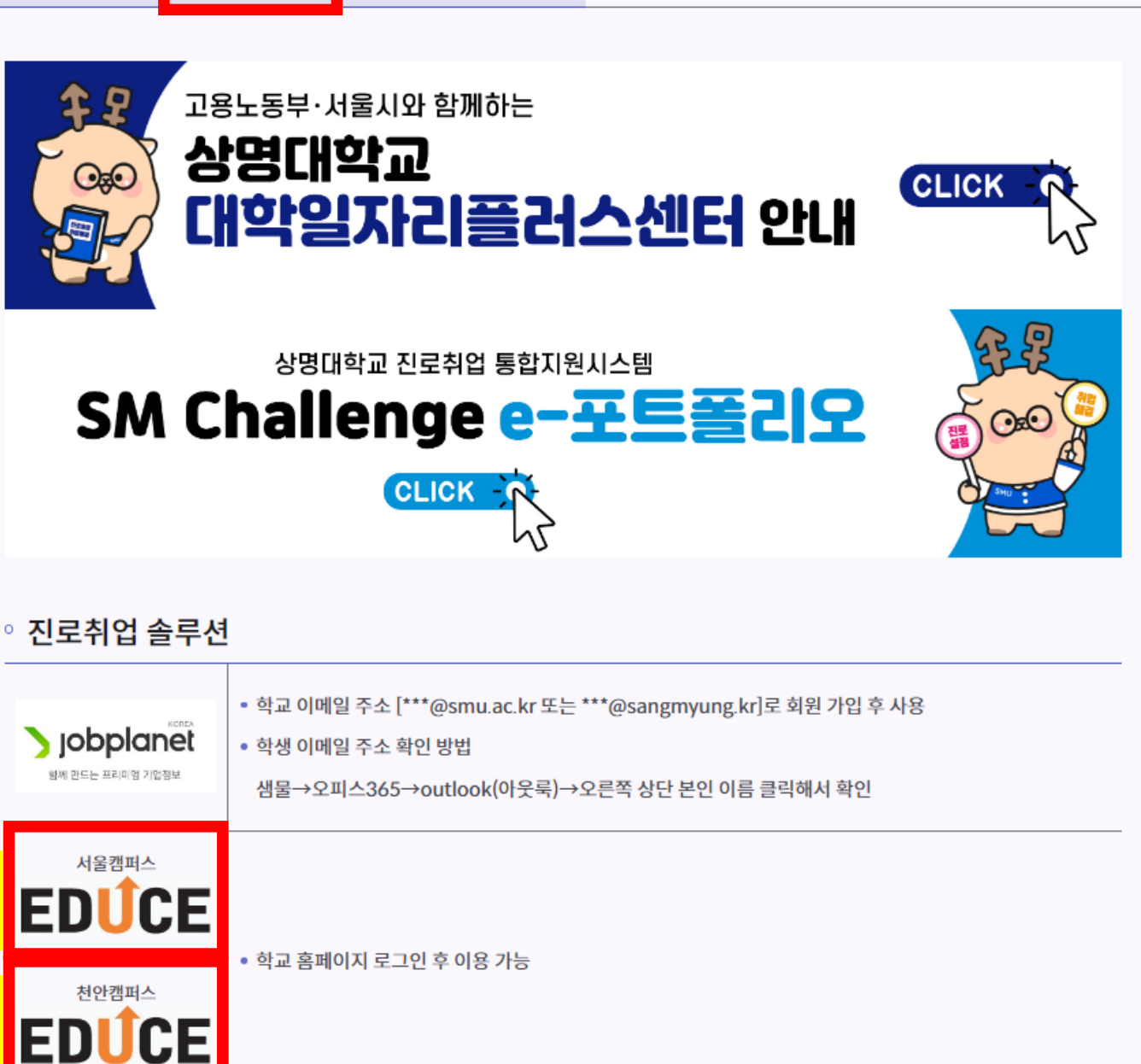

에듀스(EDUCE) 이용 방법

채용정보

#### **SMPOPUP**

채용정보

#### 에듀스(EDUCE) 이용 방법

### **\* 에듀스(EDUCE) 접속(해당 캠퍼스에 맞춰서 접속)> e-포트폴리오 또는 학교 홈페이지에 로그인해서 접속해야 자동 로그인으로 이용 가능**

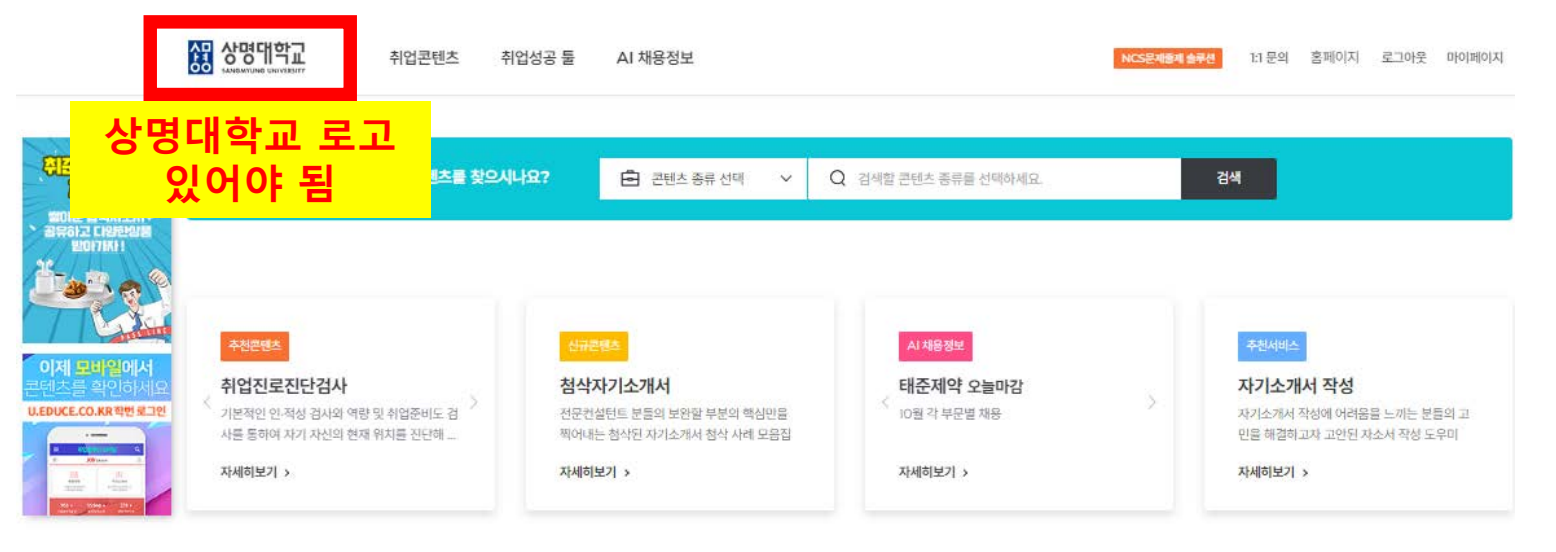

### 취업솔루션 추천서비스

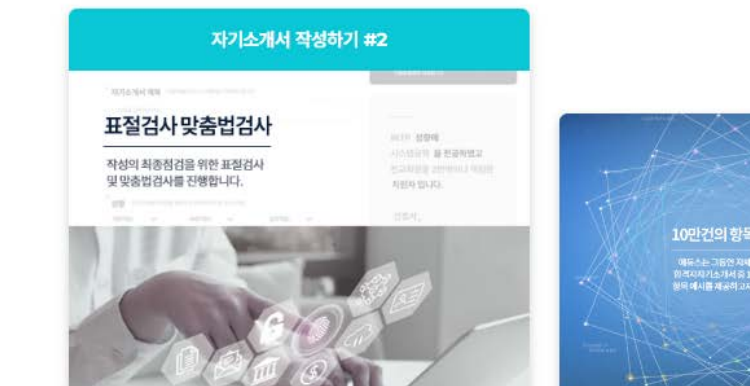

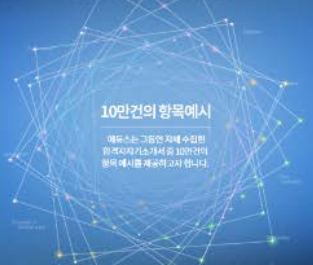

#### 쉽게 자소서를 쓰게 해주는 자기소개서 작성 서비스

60만건의 항목별 합격자 자기소개서 항목예시와 30여가지의 이미 구성된 항목 레이아웃을 제공합니다. 작성된 자기소개서는 표절/표현/맞춤법 검사와 더불어 전문가 첨삭 서비스까지 함께 제공됩니다.

자소서 작성하기 맞춤법 검사

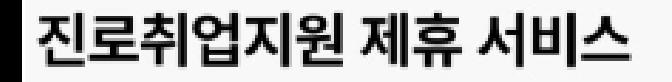

상명대학교 대학일자리플러스센터

 $\bullet \bullet \bullet \quad \diamondsuit \circlearrowright \circ \circledcirc \circledcirc$ 

[ 에듀스 ]

대기업, 중견기업, 공기업의 모든 것!

- 국내 대표 1000대 기업 공채 정보 및 기업 분석 자료 제공

- GSAT/HMAT/CJAT 등 직무적성검사 모의테스트 서비스 제공

서울캠퍼스 https://u.educe.co.kr/jobsmu 천안캠퍼스 https://u.educe.co.kr/jobsmuc \* 학교 홈페이지 로그인 후 이용가능

 $\mathbb{Z} \equiv$ 

EDUCE ALUNTACT

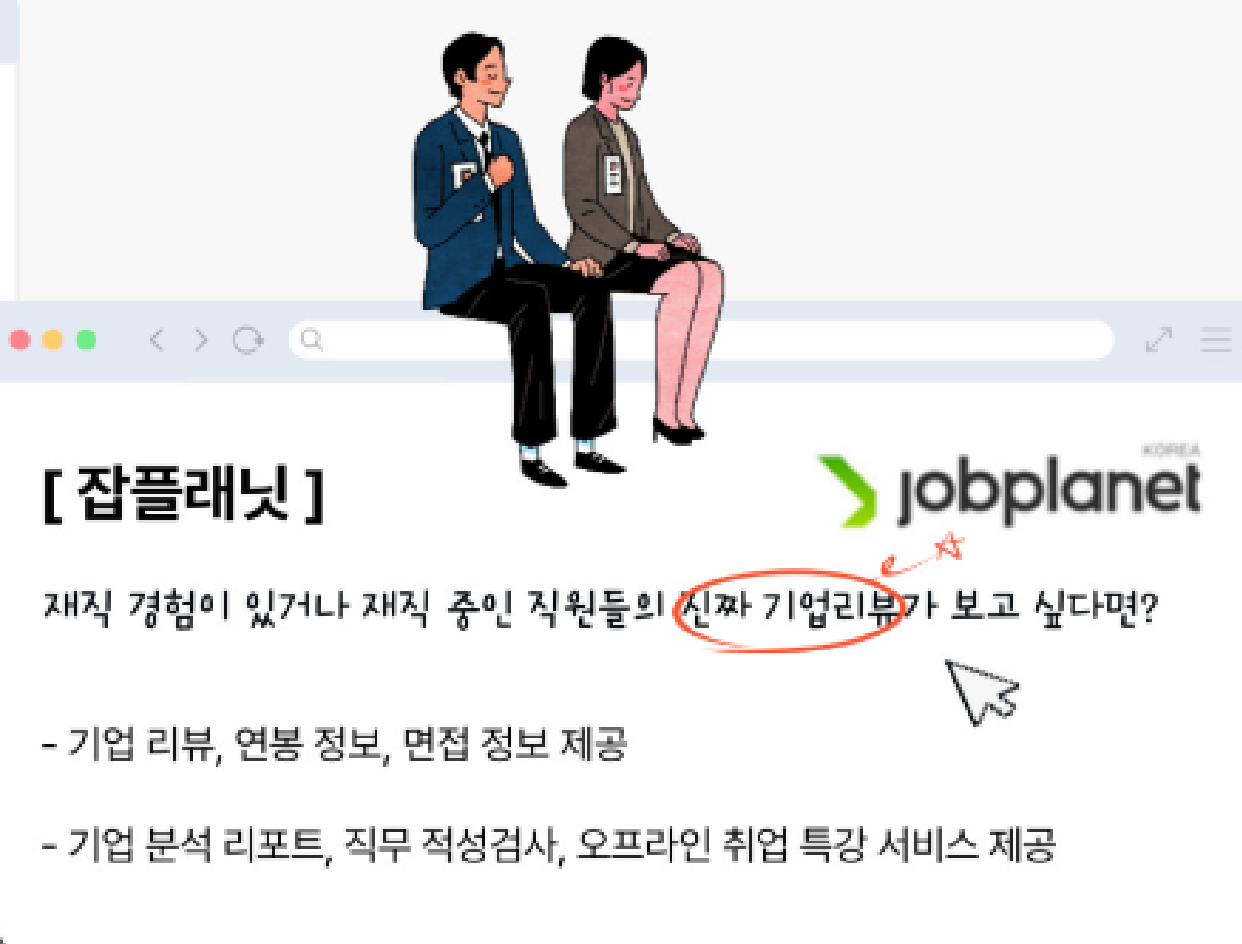

https://www.jobplanet.co.kr

☀ 학교 이메일 주소로 개인회원 가입 후 사용

# 감사합니다.